# **Table des matières**

**Designation** 

 $\overline{\bigoplus}$ 

 $\bigoplus$ 

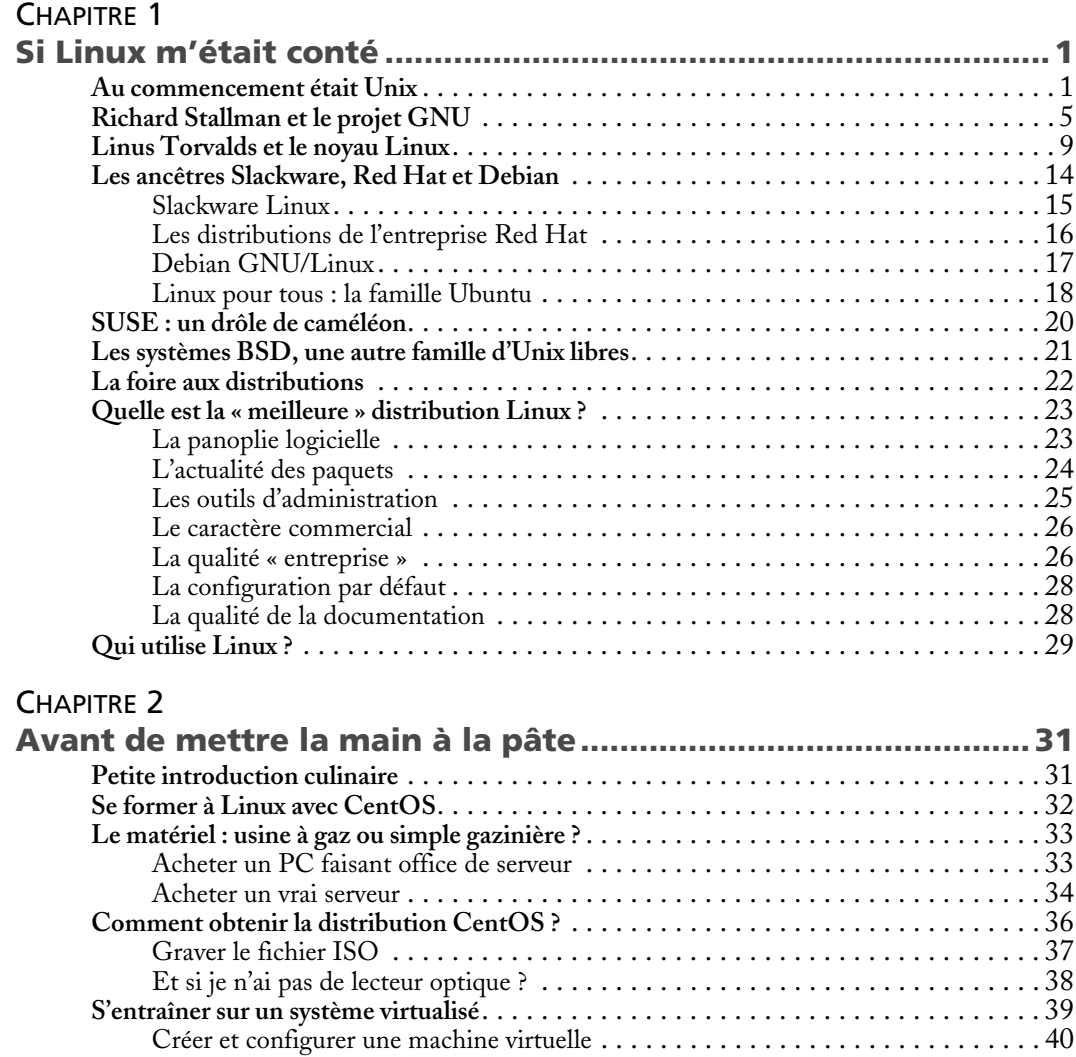

 $\bigoplus$ 

### **Administration Linux par la pratique X**

### CHAPITRE 3 **Linux installé par une poule........................................................45 L'œuf ou la poule ?** . . . . . . . . . . . . . . . . . . . . . . . . . . . . . . . . . . . . . . . . . . . . . . . . . . 45 **Au commencement était le BIOS** . . . . . . . . . . . . . . . . . . . . . . . . . . . . . . . . . . . . . . . 46 **Testez votre mémoire !** . . . . . . . . . . . . . . . . . . . . . . . . . . . . . . . . . . . . . . . . . . . . . . . 48 **Installation de CentOS**. . . . . . . . . . . . . . . . . . . . . . . . . . . . . . . . . . . . . . . . . . . . . . . 49 Premiers pas. . . . . . . . . . . . . . . . . . . . . . . . . . . . . . . . . . . . . . . . . . . . . . . . . . . 49 Choisir la disposition du clavier . . . . . . . . . . . . . . . . . . . . . . . . . . . . . . . . . . . . . 51 Partitionner le disque dur . . . . . . . . . . . . . . . . . . . . . . . . . . . . . . . . . . . . . . . . . 52 Désactiver le service Kdump . . . . . . . . . . . . . . . . . . . . . . . . . . . . . . . . . . . . . . . 54 Activer le réseau et définir le nom d'hôte . . . . . . . . . . . . . . . . . . . . . . . . . . . . . . 54 Démarrer l'installation . . . . . . . . . . . . . . . . . . . . . . . . . . . . . . . . . . . . . . . . . . . 56 Définir les paramètres utilisateur . . . . . . . . . . . . . . . . . . . . . . . . . . . . . . . . . . . . 56 Créer un utilisateur. . . . . . . . . . . . . . . . . . . . . . . . . . . . . . . . . . . . . . . . . . . . . . 58 Fin de l'installation et redémarrage initial . . . . . . . . . . . . . . . . . . . . . . . . . . . . . . 59 CHAPITRE 4 **Linux en mode texte : consolez-vous ! .......................................61 Introduction à la ligne de commande** . . . . . . . . . . . . . . . . . . . . . . . . . . . . . . . . . . . . . 61 Faut-il avoir peur du mode texte ? . . . . . . . . . . . . . . . . . . . . . . . . . . . . . . . . . . . 61 Console ? Terminal ? Et quoi encore ? . . . . . . . . . . . . . . . . . . . . . . . . . . . . . . . . 63 Se connecter à un serveur Linux en SSH. . . . . . . . . . . . . . . . . . . . . . . . . . . . . . . 63

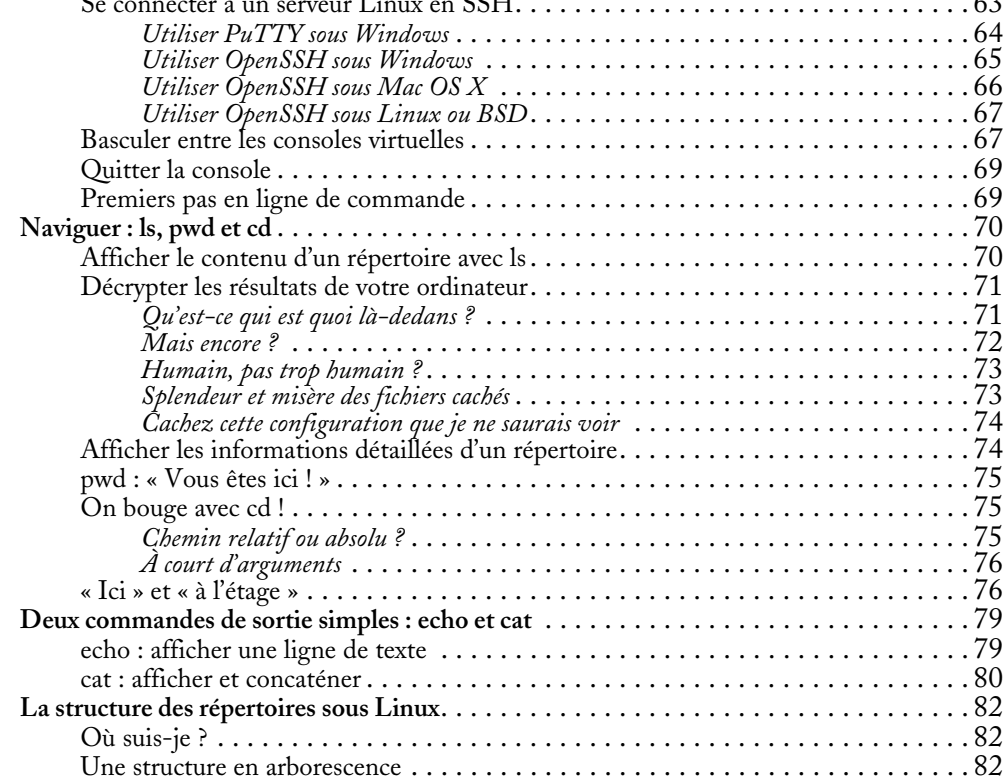

 $\bigoplus$ 

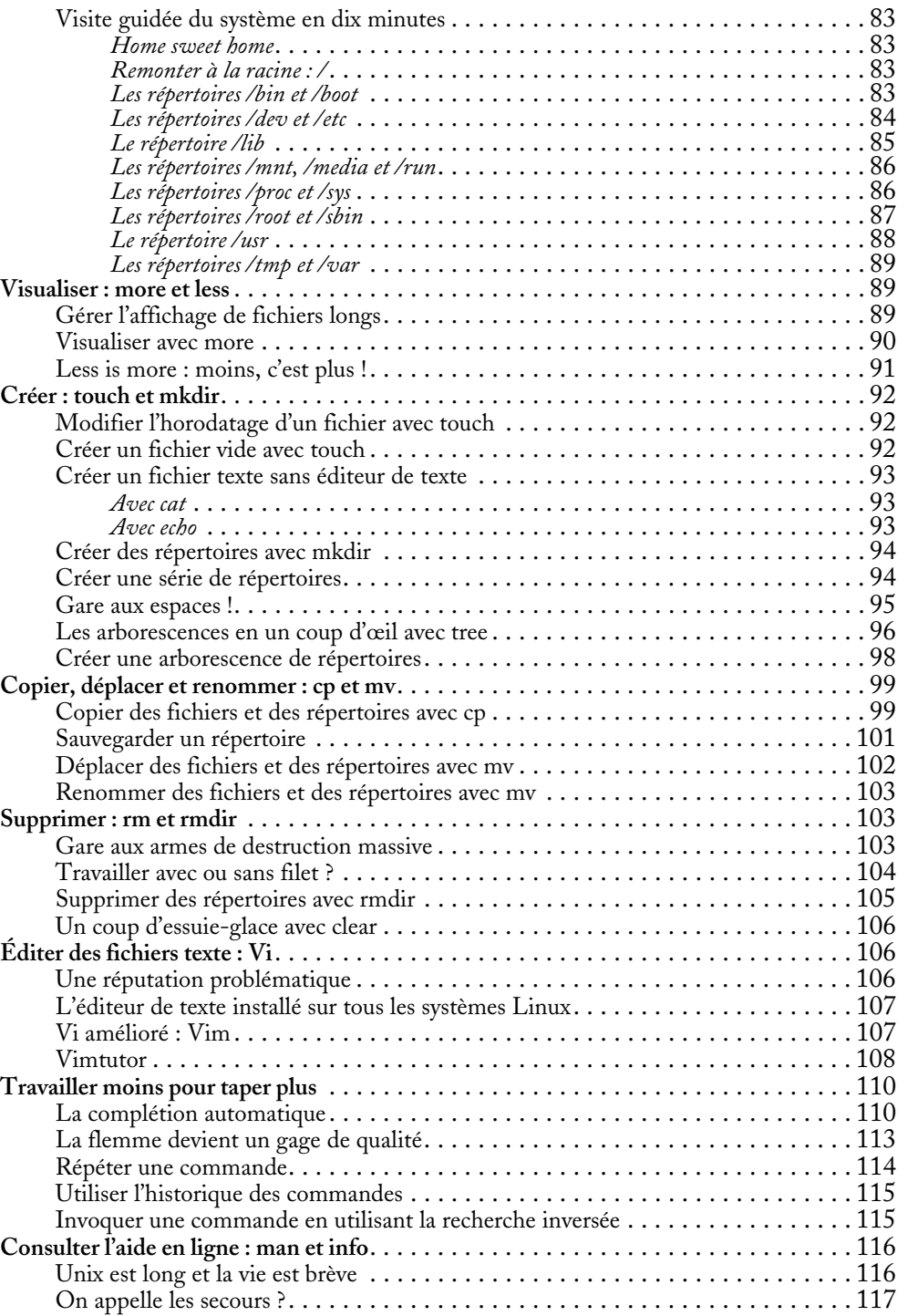

 $\bigoplus$ 

♦

# **Administration Linux par la pratique XII**

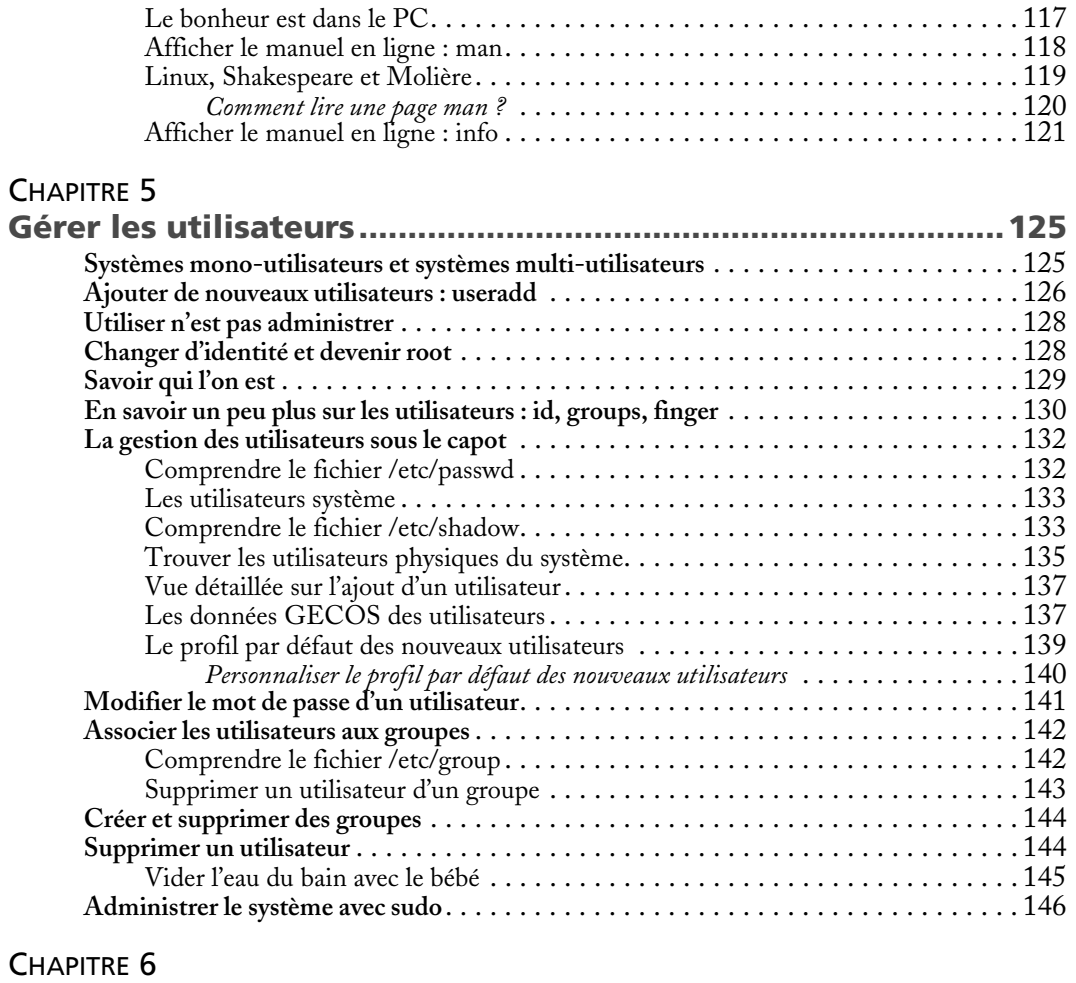

(I

 $\overline{\bullet}$ 

# $CH$

 $\frac{\bf \Phi}{\bf \Phi}\ket{\bf \Phi}$ 

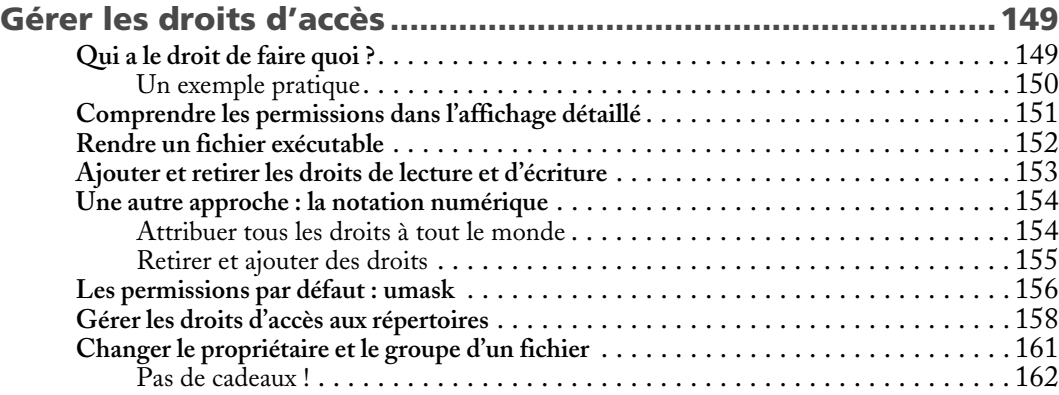

♦

**AN** 

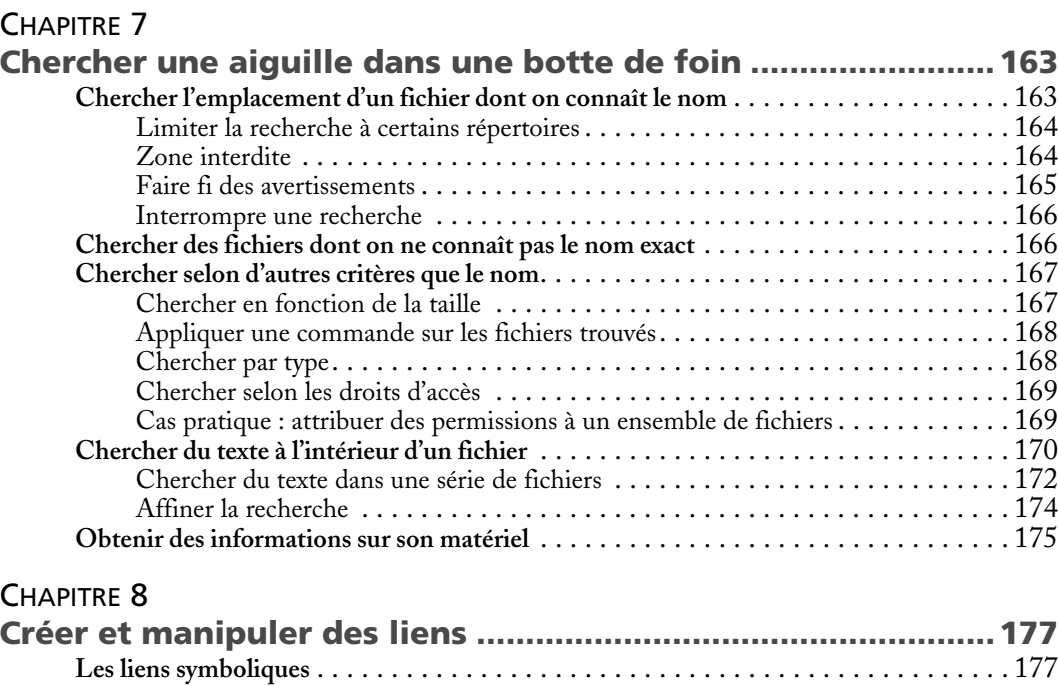

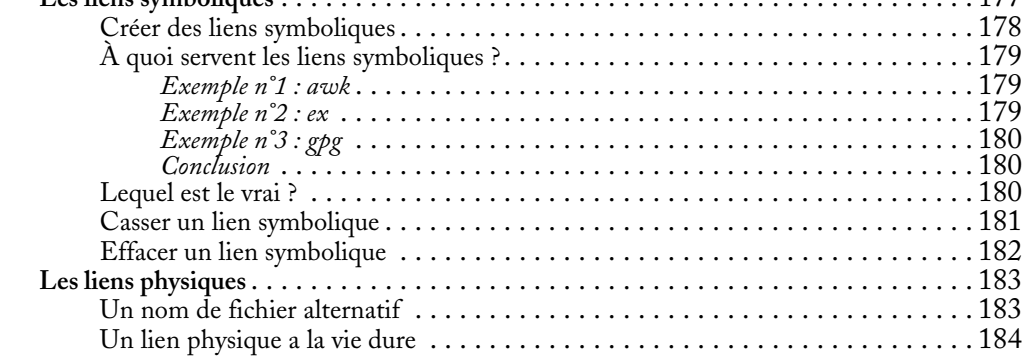

### CHAPITRE 9

 $|\Phi$ 

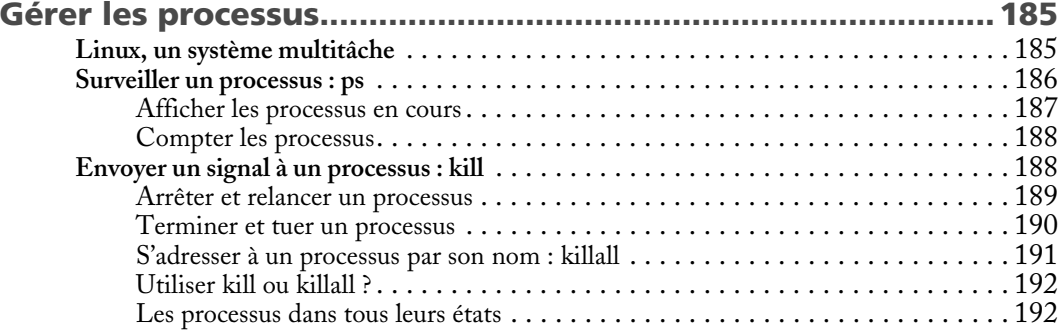

 $\bigoplus$ 

♦

# **Administration Linux par la pratique XIV**

 $\bullet$ 

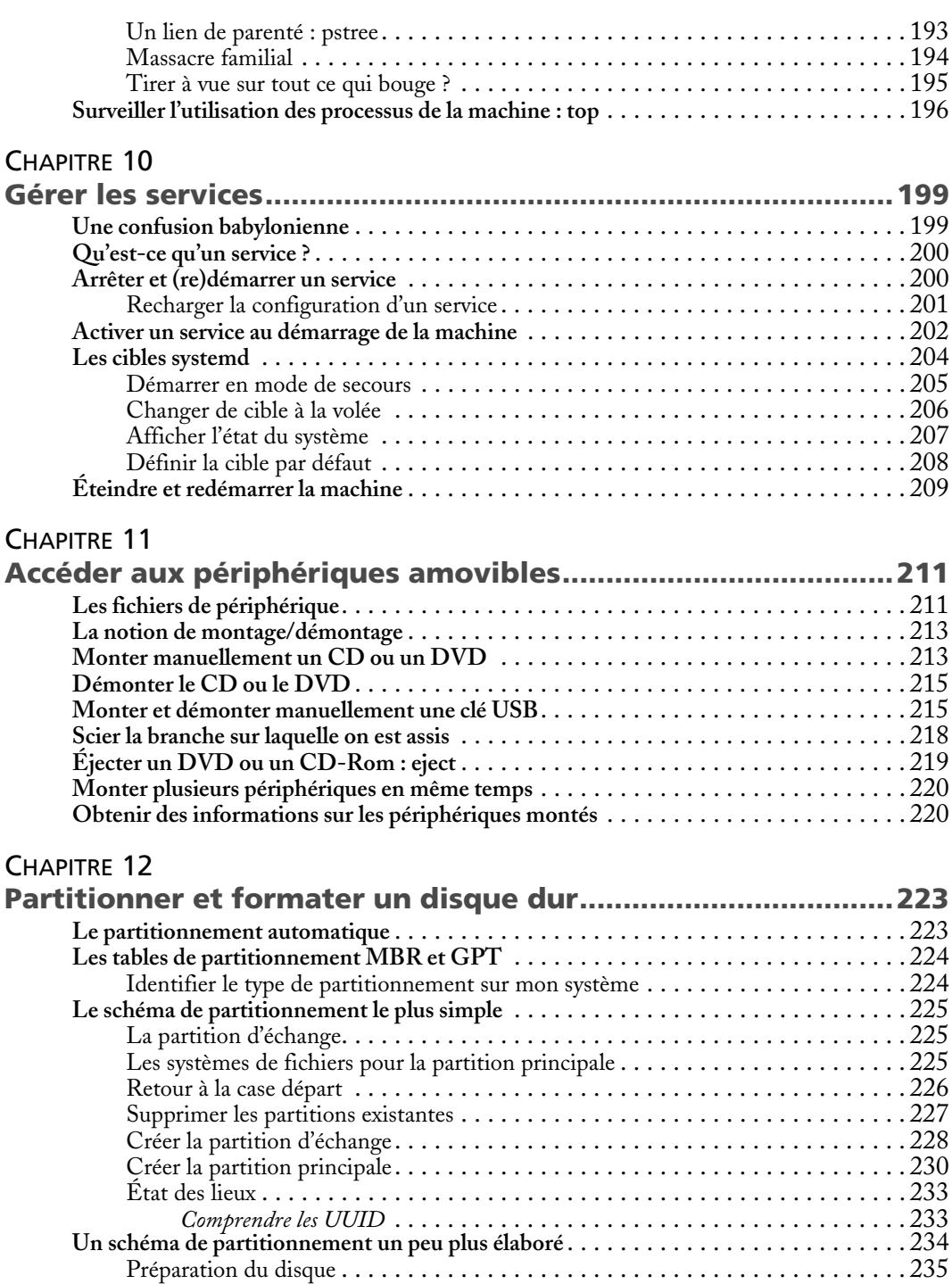

♦

 $\frac{\Phi}{\Phi}$ 

 $\bullet$ 

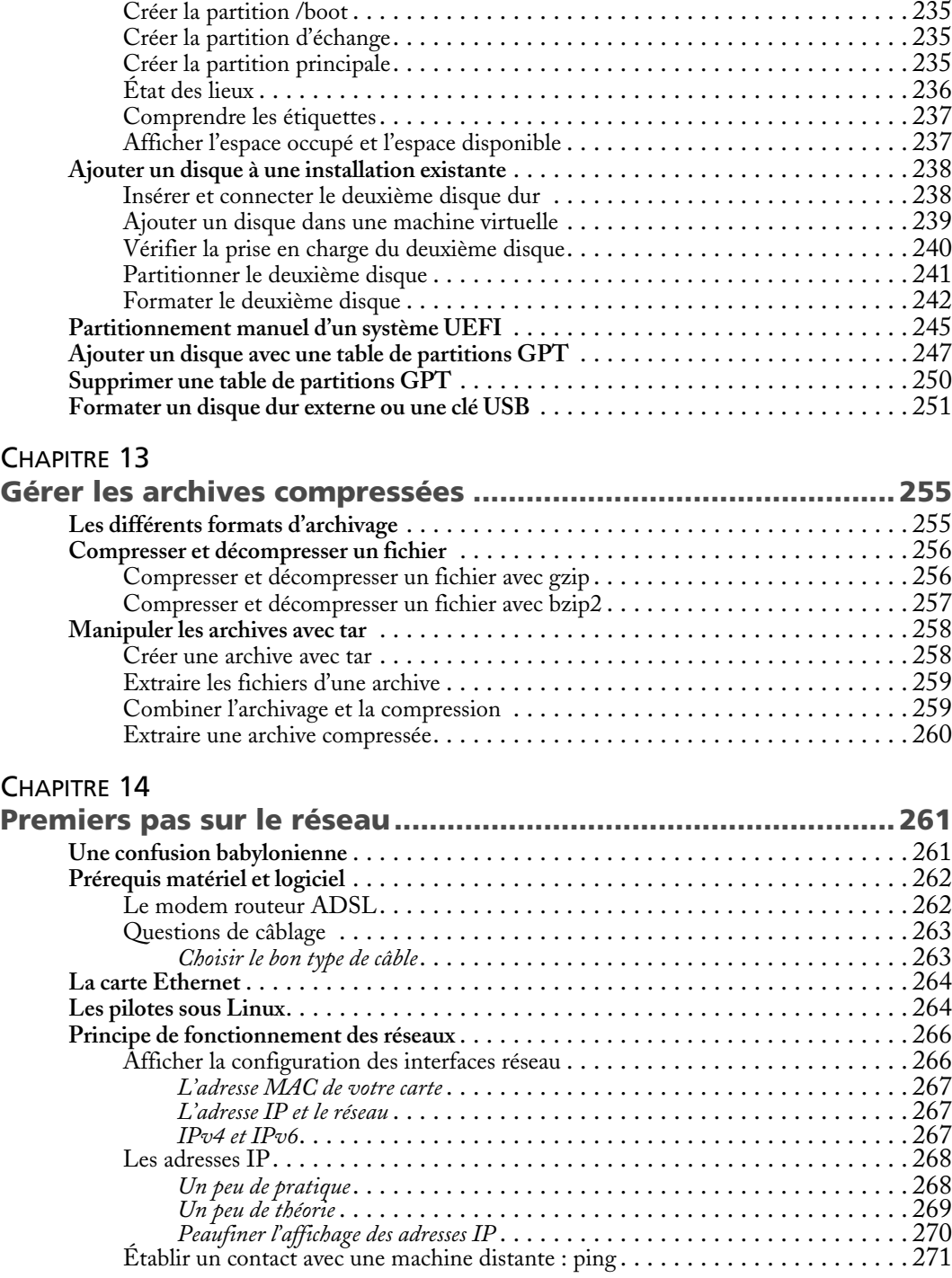

 $\hat{\mathbf{\bm{\Phi}}}$ 

 $\frac{\Phi}{\Phi}$ 

(I

 $\overline{\blacklozenge}$ 

**Cardinal Company** 

 $\frac{\Phi}{\Phi}$ 

# **Administration Linux par la pratique XVI**

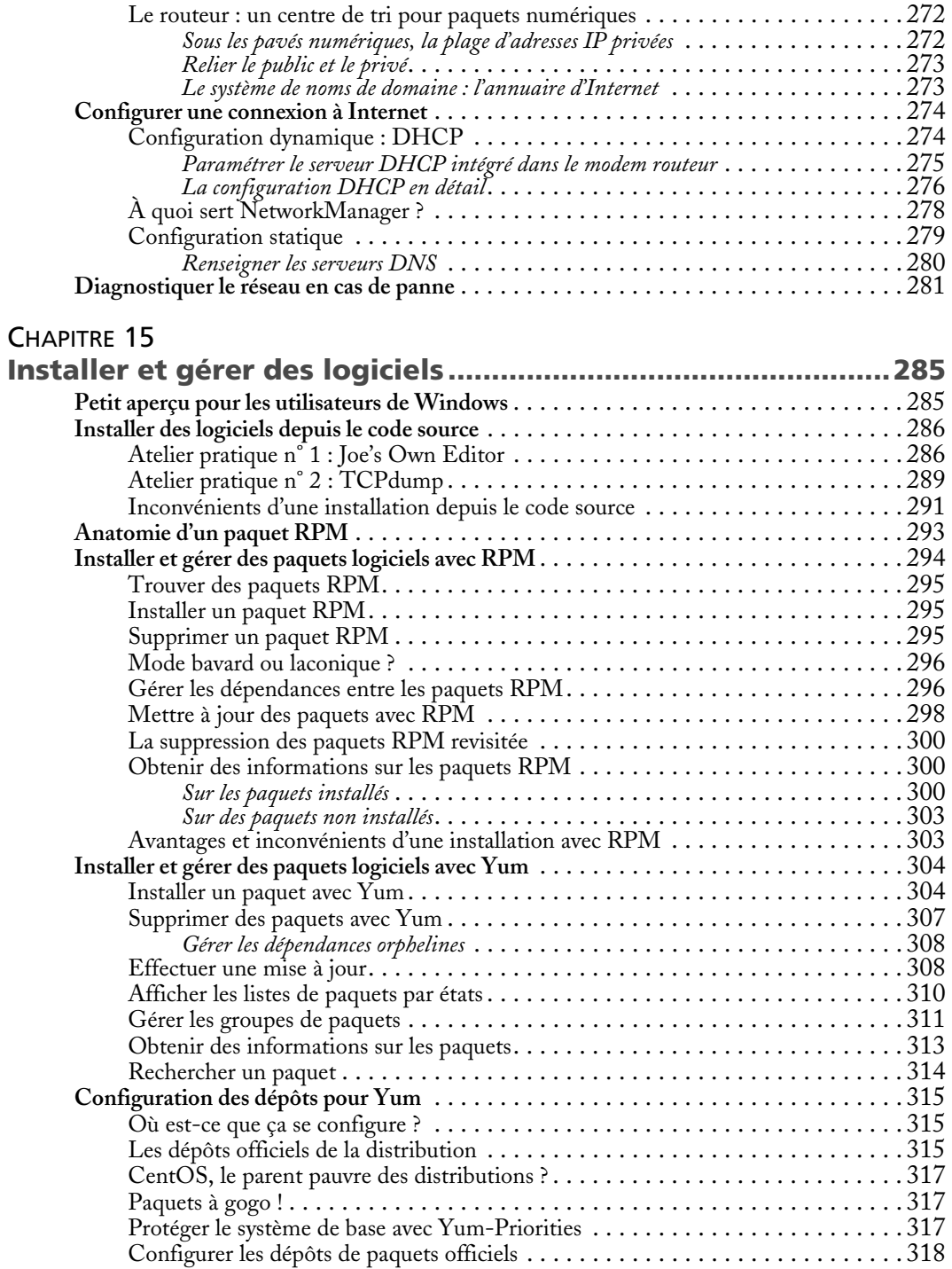

 $\bigoplus$ 

 $\bigoplus$ 

O

 $\overline{\bullet}$ 

 $\big| \bigoplus$ 

**DEAL** 

 $|\phi\rangle$ 

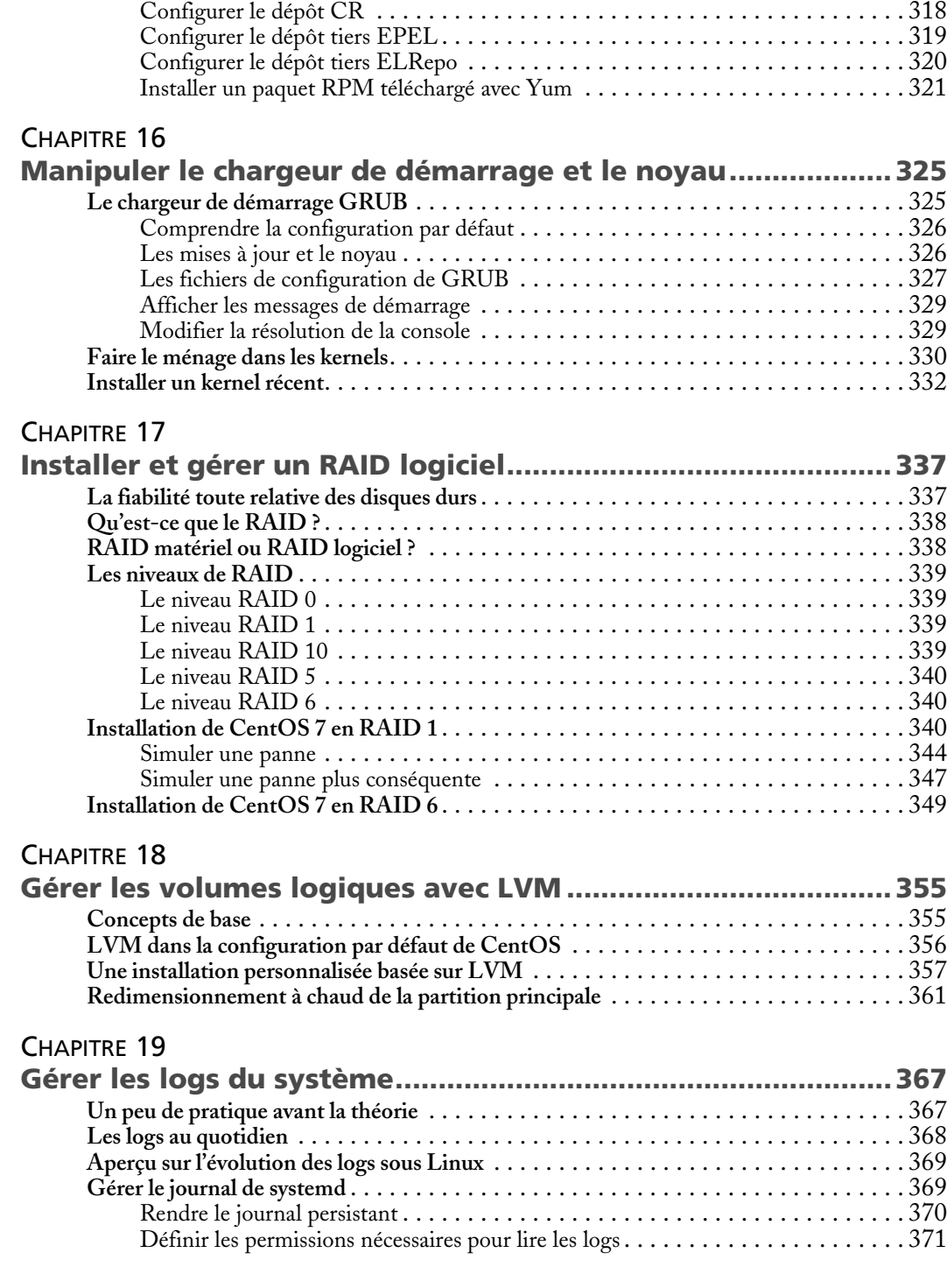

♦

 $\bigoplus$ 

(I

 $\overline{\mathbf{\phi}}$ 

# **Administration Linux par la pratique XVIII**

 $\bullet$ 

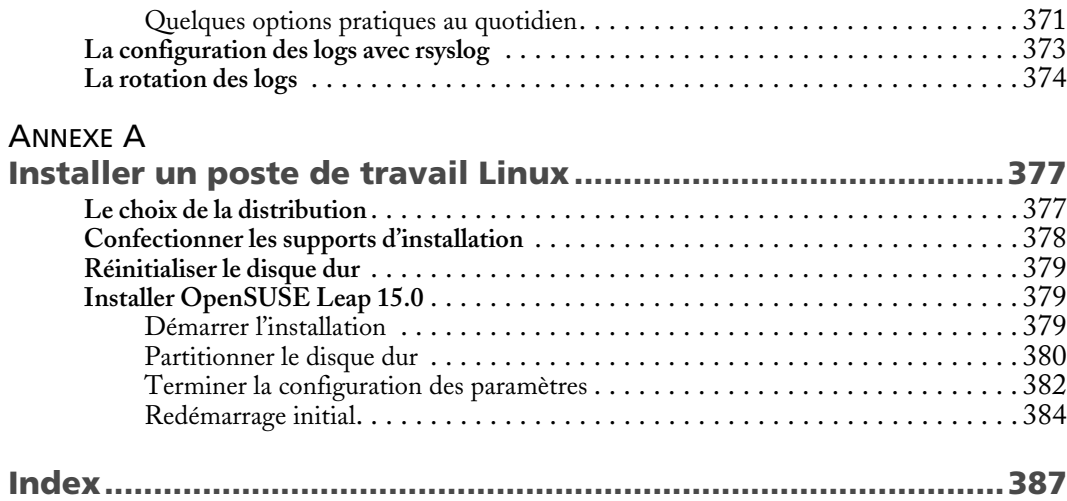

 $\frac{\Phi}{\Phi}$ 

 $\bigoplus$ 

**I** 

 $\bigoplus$